# **Pakuotės turinys**

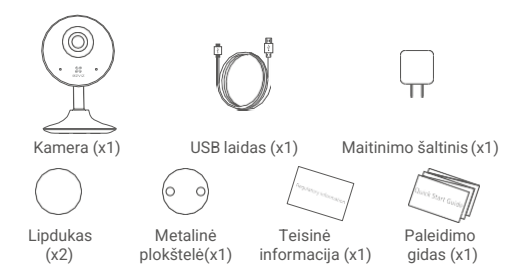

## **Kameros elementai**

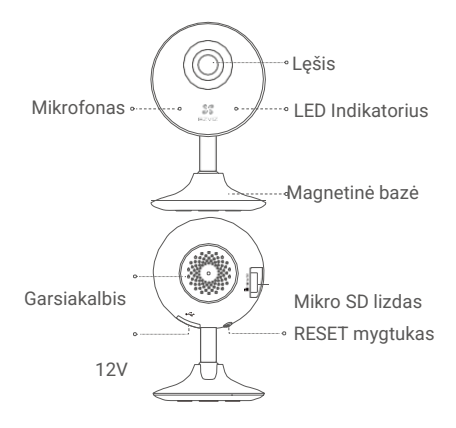

#### **Pavadinimas Aprašymas**

LED Indikatorius • Visada raudona: Kamera startuoja.

•Lėtai mirksinti raudona: Wi-Fi klaida.

•Greitai mirksinti raudona: Kameros išimtis (pvz. SD kortelės gedimas).

•Visada mėlyna: Vykdoma vaizdo peržiūra aplikacijoje.

•Lėtai mirksinti mėlyna: Kamera veikia korektiškai.

•Greitai mirksinti mėlyna: Kamera pasiruošusi

prisijungimui prie Wi-Fi tinklo.

Mikro SD kortelė parduodama atskirai. Prieš naudojimą aktyvuokite kortelę EZVIZ aplikacijoje.

RESET mygtukas. Nuspauskite ir palaikykite 5s. RESET mygtuką, kad atstatyti gamyklinius parametrus

# **Nustatymai**

## **1. Įjungimas**

Prijunkite maitinimo šaltinį prie kameros, kaip parodyta paveikslėlyje žemiau.

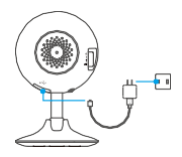

### **2. Kameros nustatymai**

#### 1. Susikurkite EZVIZ paskyrą

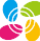

- Prijunkite savo telefoną prie Wi-Fi tinklo Wi-Fi.
- Įveskite "EZVIZ" App Store arba Google Play(TM)paieškoje, bei atsisiųskite aplikaciją.
- Susikurkite savo EZVIZ paskyrą ir sekite greito paleidimo gido instrukcijas.

#### 2.Pridėkite kamerą EZVIZ aplikacijoje

- Prisijunkite prie savo EZVIZ paskyros.
- Pradiniame ekrane bakstelėkite ...+" viršutiniame dešiniajame kampe, kad patektumėte į QR kodo nuskaitymo langą.

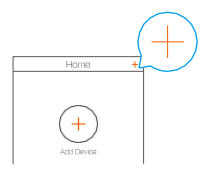

- Nuskaitykite QR kodą nuo kameros korpuso.

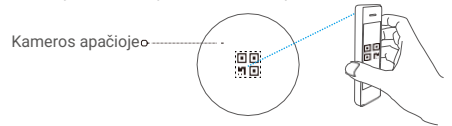

- Sekite EZVIZ konfigūracijos vedlį, kad užbaigtumėte

konfigūravimą.

Įsitikinkite, kad jūsų telefonas prijungtas prie

2,4GHz,,Wi-Fi"tinklo .

# **Montavimas**

## **1. Sumontuokite metalinį laikiklį (pasirinktinai)**

Pasirinkite švarų ir lygų paviršių bei pritvirtinkite metalinį laikiklį norimoje padėtyje su lipduku arba varžtais (nepridedama).

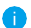

Kameros viduje yra magnetas. Galite praleisti šį veiksmą, jei paviršius pagamintas iš metalo.

### **2. Sumontuokite kamerą**

Magneto pagalba pritvirtinkite kamerą prie metalinio laikiklio arba metalinio paviršiaus (žr.paveikslėlį apačioje).

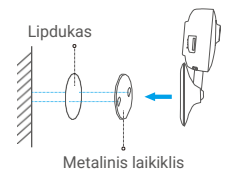

## **3. Užbaikite instaliaciją**

Nustatykite jums reikalingą kameros kryptį.

## **Priedas 1. Instaliuokite Mikro SD kortelę**

Įdėkite Micro SD kortelę į lizdą kaip pavaizduota paveikslėlyje.

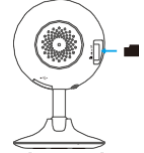

### **2. Aktyvuokite Mikro SD kortelę**

.

1.EZVIZ aplikacijoje bakstelėkite ant "Talpyklos būsena",kad patikrintumėte SD kortelės būseną

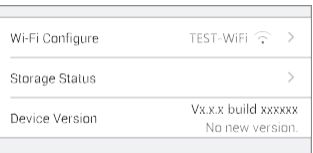

2. Jei atminties kortelės būsena rodoma kaip NEINICIJUOTA, paspauskite, kad ją inicijuotų.

# **EZVIZ išmanūs sprendimai**

#### **1. Naudojimas su Amazon Alexa**

1.Naudojimas su Amazon Alexa

Šios instrukciios leis jums valdyti EZVIZ įrenginius naudojant "Amazon Alexa". Jei proceso metu susiduriate su sunkumais, žiūrėti "Trikdžių šalinimas".

Prieš pradedant konfigūraciją įsitikinkite, kad:

1.EZVIZ įrenginiai prijungti prie EZVIZ aplikacijos.

2.EZVIZ aplikacijoje išjungta" Vaizdo šifravimo" funkcija.

3.Jūsų Alexa įrenginys yra aktyvus.

4.Amazon Alexa aplikacija yra jūsų telefone ir turite susikūrę savo paskyrą.

Norint valdyti EZVIZ prietaisus per Amazon Alexa aplikaciją reikia:

1.Alexa aplikacijoje pasirinkite "Skills and Games" iš meniu juostos.

2."Skills and Games" paieškos lange įveskite "EZVIZ" ir suraskite "EZVIZ skills".

3.Pasirinkite EZVIZ device's skill ir spauskite ENABLE TO USE.

4. Iveskite savo EZVIZ paskyros vartotojo varda ir slaptažodį.

5.Paspauskite mygtuką "Authorize", kad leistumėte Alexa pasiekti jūsų EZVIZ paskyra ir Alexa galėtų valdyti jūsų EZVIZ įrenginius.

6.Kuomet aplikacijoje pamatysite "EZVIZ has been successfully linked", spauskite "DISCOVER DEVICES",kad Alexa rastų jūsų EZVIZ įrenginius.

7.Alexa aplikacijos meniu skiltyje pasirinkite "Devices" ir matysite pridėtus EZVIZ įrenginius.

#### **Balso komandos**

Atraskite naują išmanųjį irenginį per Alexa menių skiltį "Smart Home" arba Alexa Voice Control" funkciją. Suradę įrenginį galėsite ii valdyti balsu.

Jūsų įrenginio pavadinimas, pavyzdžiui: "rodyti xxxx kamerą", gali būti pakeistas EZVIZ aplikacijoje. Kiekvieną kartą, kai pakeisite įrenginio pavadinimą, turėsite iš naujo pridėti įrenginį Alexa aplikacijoje, kad galėtumėte atnaujinti pavadinimą.

#### **Trikdžių šalinimas**

#### Ką daryti jeigu Alexa neaptinka Ezviz įrenginių?

Patikrinkite ar nėra problemų su interneto ryšiu.

Perkraukite Ezviz įrenginį ir bandykite pridėti iš naujo per Alexa aplikaciją. Kodėl irenginio statusas yra "Offline" Alexa aplikacijoje?

Gali būti belaižio ryšio sutrikimas. Iš naujo paleiskite išmanųjį įrenginį ir pridėkite Alexa aplikacijoje. Jūsų maršrutizatoriuje gali būti nepasiekiama interneto prieiga. Patikrinkite ar maršrutizatorius prijungtas prie interneto, ir bandykite dar kartą.

2.Naudojimas su Google Assistant

Naudojant "Google Assistant" galite aktyvuoti EZVIZ irenginius ir juos valdyti balso komandomis.

Reikalingi įrenginiai ir aplikacijos:

1. EZVIZ aplikacija.

2.EZVIZ aplikacijoje išjungta" Vaizdo šifravimo" funkcija .

3. Google Assistant aplikacija jūsų telefone.

Atlikite šiuos konfigūravimo veiksmus:

1.Sukonfigūruokite EZVIZ įrenginį ir įsitikinkite, kad jis tinkamai veikia aplikacijoje.

2.Atsisiųskite Google Home aplikaciją iš App Store arba Google Play Store ir prisijunkite prie Google paskyros.

3.MyHome ekrane paspauskite "+" viršutiniame kairiajame kampe ir pasirinkite"Set up device" iš meniu skilties.

4.Spauskite "Works with Google" ir paieškoje įrašykite "EZVIZ" bei suraskite "EZVIZ skills".

5.Įveskite savo EZVIZ paskyros vartotojo vardą ir slaptažodį.

6.Paspauskite mygtuką "Authorize", kad leistumėte Google Assistant pasiekti jūsų EZVIZ paskyrą bei valdyti jūsų EZVIZ įrenginius. 7.Spauskite"Return to app".

8.Kai sinchronizavimas bus baigtas, EZVIZ paslauga bus pateikta jūsų paslaugų sąraše. Norėdami pamatyti suderinamų įrenginių sąrašą savo paskyroje paspauskite EZVIZ paslaugos piktogramą.

9.Dabar galite išbandyti keletą komandų. Naudokite kameros pavadinimą, kurį sukūrėte nustatydami sistemą.

Vartotojai gali valdyti įrenginius atskirai arba grupėmis. Įrenginių įtraukimas į kambarį leidžia vartotojams vienu metu valdyti įrenginių grope naudojant vieną komandą.

Detalesnę informaciją rasite www.ezvizlife.lt.

UAB "BK grupė" nėra ir negali būti laikoma Gamintoju ir vykdydama didmeninę ir mažmeninę prekybą apsaugos, vaizdo stebėjimo bei priešgaisrinėmis sistemomis išimtinai veikia kaip Pardavėjas ir (arba) Gamintojo atstovas. Vadovaujantis LR Vartotojų teisių apsaugos įstatymo 5 str. 1 d. UAB "BK grupė" užtikrina tik informacijos pateikimą apie prekes valstybine kalba.